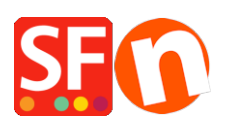

[Base de connaissances](https://shopfactory.deskpro.com/fr/kb) > [Publication d'un site](https://shopfactory.deskpro.com/fr/kb/publishing-your-website) > PUBLICATION | |'ai mis à jour les prix de [mes produits en ligne, mais les ANCIENS PRIX s'affichent lorsque les pages du navigateur](https://shopfactory.deskpro.com/fr/kb/articles/i-have-updated-my-product-prices-online-but-old-prices-are-showing-up-when-customer-browser-pa) [des acheteurs sont mises en cache.](https://shopfactory.deskpro.com/fr/kb/articles/i-have-updated-my-product-prices-online-but-old-prices-are-showing-up-when-customer-browser-pa)

## PUBLICATION | J'ai mis à jour les prix de mes produits en ligne, mais les ANCIENS PRIX s'affichent lorsque les pages du navigateur des acheteurs sont mises en cache.

Merliza N. - 2021-12-08 - [Publication d'un site](https://shopfactory.deskpro.com/fr/kb/publishing-your-website)

J'ai mis à jour les prix de mes produits en ligne, mais les ANCIENS PRIX s'affichent lorsque les pages du navigateur des acheteurs sont mises en cache.

Cela arrive rarement. Raison probable : C'est le FAI de l'acheteur qui met en cache une ancienne page, ou bien le navigateur du client ne reçoit pas le fichier de mise à jour « date.js » (à cause du cache du navigateur), pour forcer toute nouvelle page à se mettre à jour.

Vous pouvez ajouter des informations dans le fichier ".htaccess" pour désactiver complètement le cache, ce qui résoudra votre problème.

Si vous ajoutez le code fourni ci-dessous à votre fichier ".htaccess", alors absolument aucun fichier ne sera plus mis en cache.

Si vous appliquez ces recommandations, cela n'éliminera pas toutes les situations dans lesquelles les anciens prix sont utilisés, comme par exemple si les produits ont déjà été ajoutés au panier d'achat, ou si le client n'a pas actualisé sa page avant d'ajouter des articles dans le panier.

L'ajout de la balise FilesMatch dans l'en-tête apportera une amélioration du temps de téléchargement du site, car il permet d'appliquer une règle sur les fichiers « \* .js » et « \*.html ». Les fichiers « \* .js » sont les fichiers js de prix encryptés. Par conséquent les images seront toujours mises en cache. Voici le code à ajouter à votre fichier .htaccess :

<EilesMatch "\.(jslhtml)\$"> Header set Cache-Control "max-age=0, no-store" Header unset Last-Modified Header unset ETag EileETag None </FilesMatch>

La balise FilesMatch peut être appliqué à tous les fichiers html et les fichiers js des prix. Les situations dans lesquelles les anciens prix sont toujours utilisés sont inévitables, sauf si le client actualise sa page avant le panier d'achat.